# Zoom使用方法および注意事項

## 2020年10月

PCからZoomでセミナーに参加するには・・・

- ・参加するのにアカウント登録は不要です。 (アカウントは発信者のみ必要)
- ・ウェブカメラ・マイク・スピーカーが必要です。 一般的なノートPCまたは画面一体型デスクトップPCには 最初から搭載されています。
- ・登録頂いているメールアドレスにミーティングIDとパスワード を送付します。ここからカンファレンスに参加できます。
- ・初めてパソコンでZoomを使用する場合には,事前にZoomを インストールしてください。
- ・ZoomのHP(<https://zoom.us/>)の下部にある 「ダウンロード」の「ミーティング用zoomクライアント」 をクリックしてダウンロードしてください。

### 初回は自動でダウンロード(PCの場合)

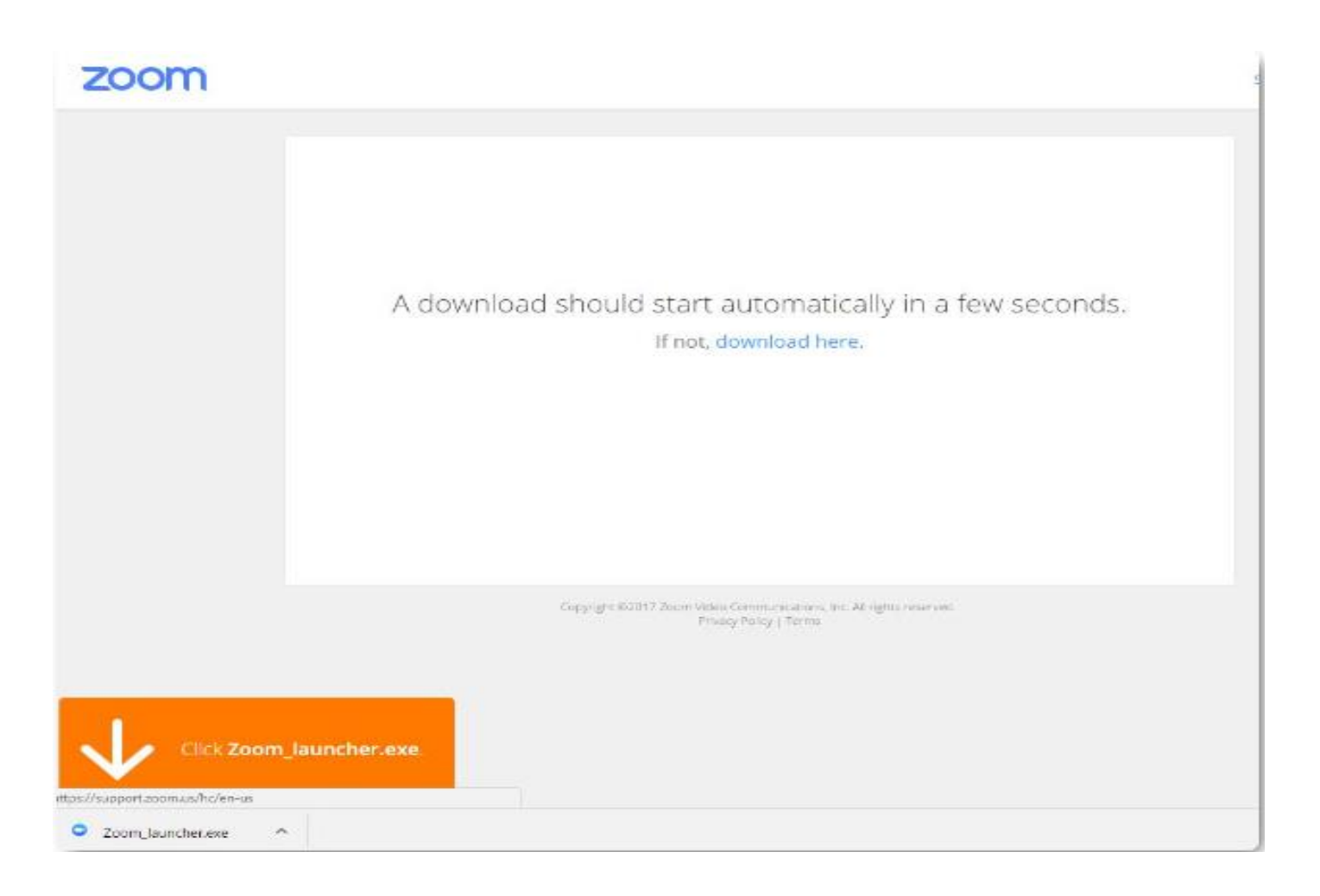

指示に従いダウンロードを進めてください

スマホ・タブレットからセミナーに参加するには・・・

- ・参加するのにアカウント登録は不要です。 (アカウントは発信者のみ必要)
- ・初めてスマホまたはタブレットでZoomに参加する方は事前に 無料のZoomアプリ (ZOOM Cloud Meetings) をインストール してください。
- ・登録頂いているメールアドレスに届いたミーティングIDと パスワードを利用しアプリから入室します。

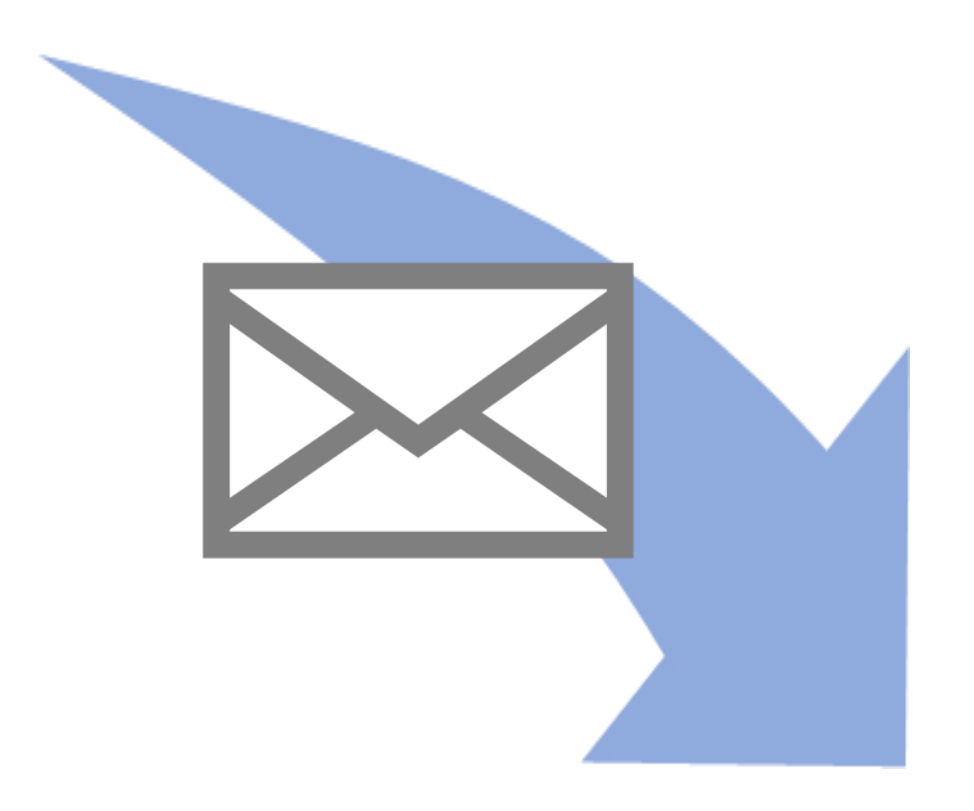

#### 登録頂いたアドレスにこの ようなメールが届きます。

## 例) ミーティングID: 859 ▮▮▮▮▮▮▮▮ パスワード: ▮▮ ▮▮ ▮

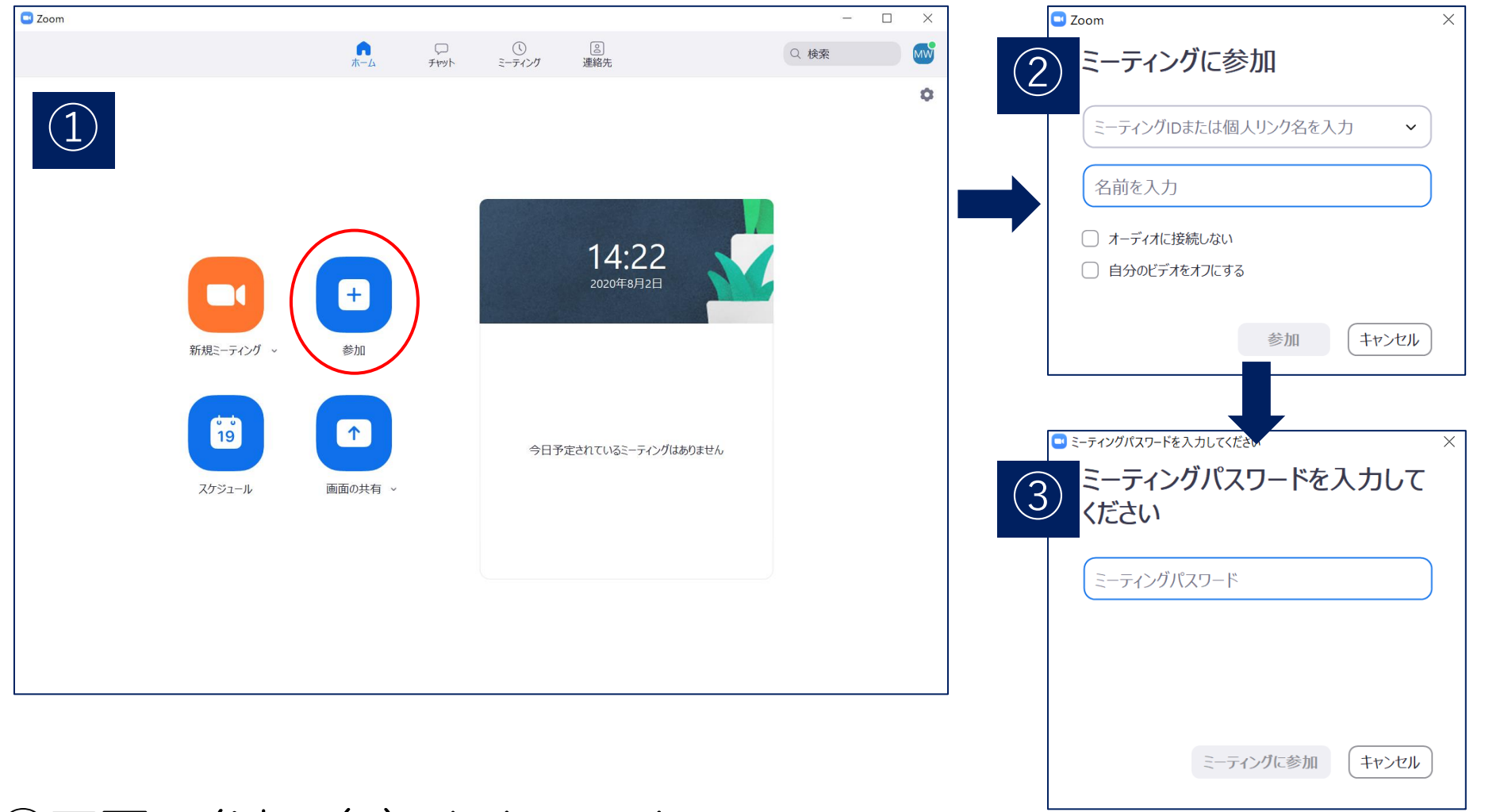

①画面の参加(+)をクリック ②「ミーティングに参加」の画面の上の項目にミーティングIDを 入力し,下に「フルネーム+会員番号+所属」を入力する ③ミーティングパスワードを入力し,ミーティングに参加する ④カメラをオンにする

#### 注意事項

- ・参加の際にはカメラをオンにする。 ※ セキュリティ上の問題のため,ご協力ください。
- ・自分の名前を「フルネーム+会員番号+所属」 (学生は「フルネーム+学校名+学年」)としてください。
- •ご視聴は1デバイス1人でお願いします。
- ・時間に余裕を持って入室いただけますようお願いします。
- •セミナー中の録画,録音,写真撮影(スクリーンショット)は 禁止です。